## **LAMPIRAN**

## **Cara Menjalankan Program**

1. Membuka *Xampp* dan *Start* pada bagian *Apache* dan *MySQL*

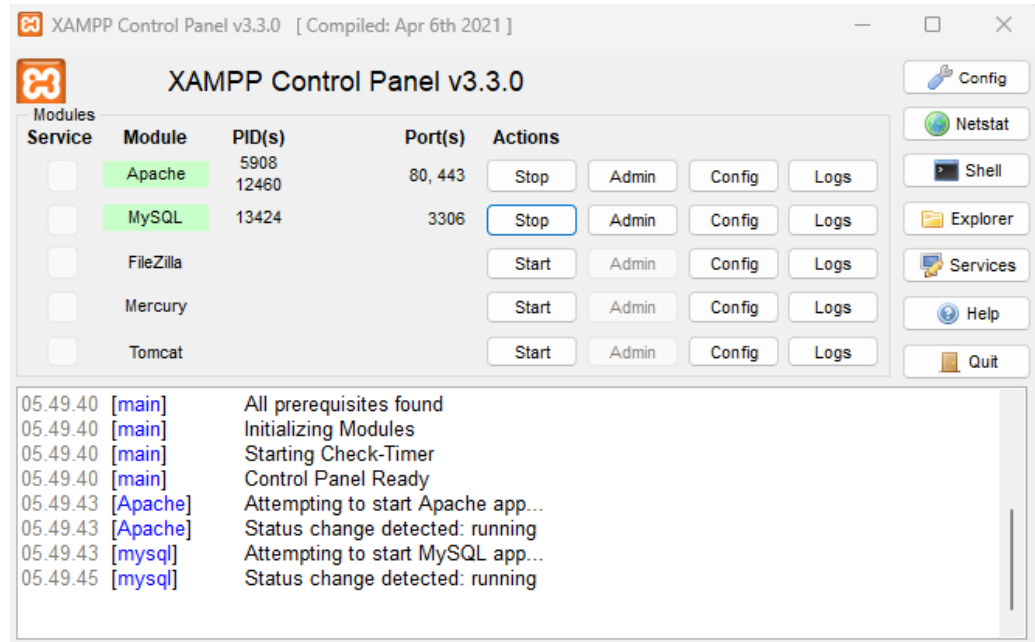

2. Membuka *Google/Chrome*

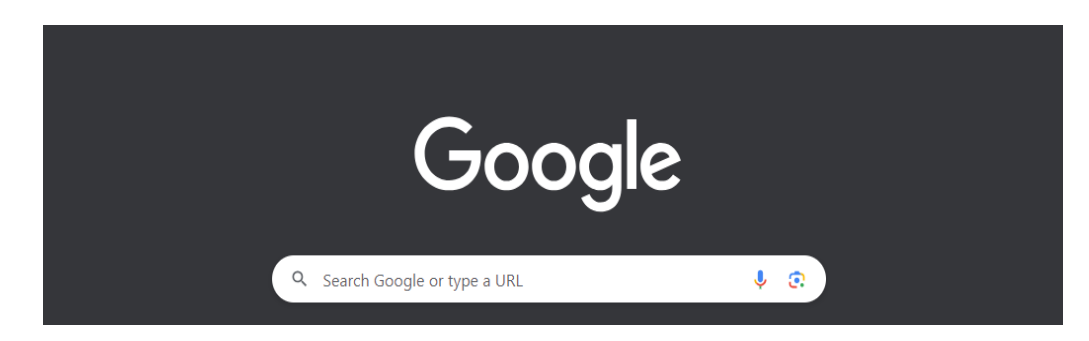

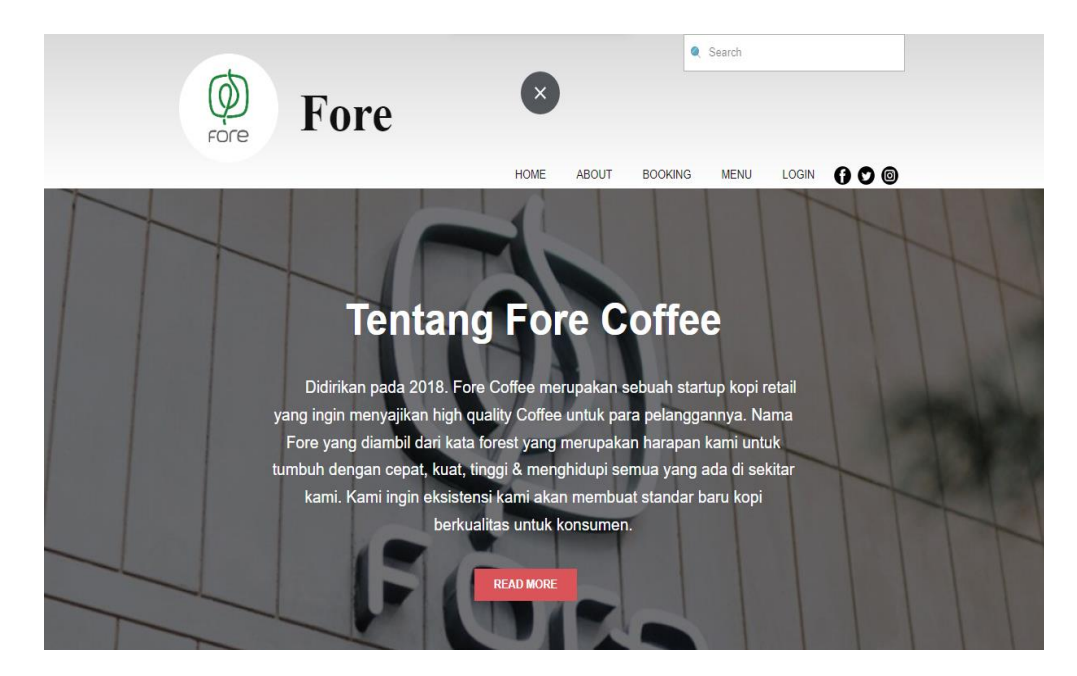

3. Membuka *<http://localhost:8080/home>*

4. Masuk Menu Admin

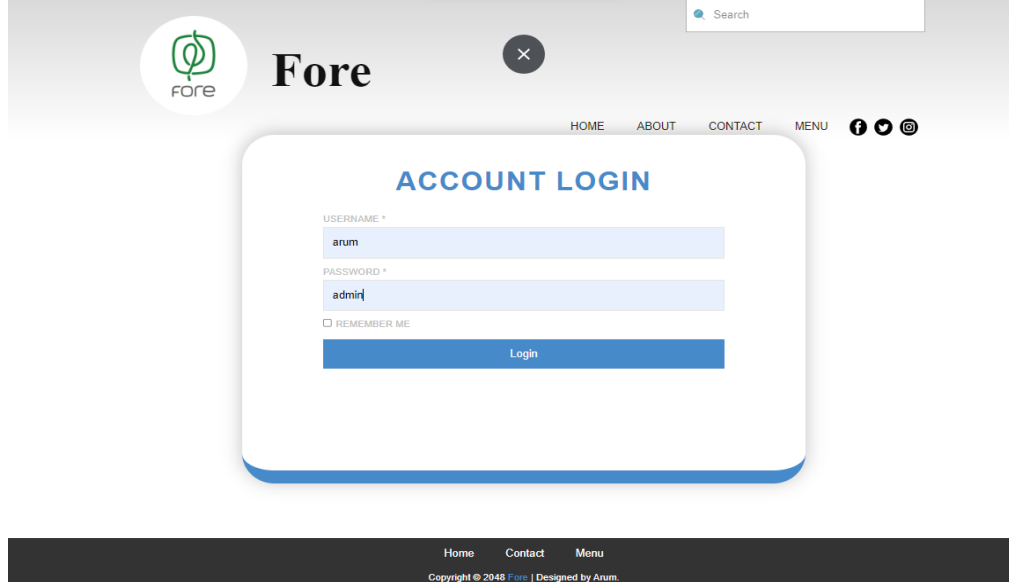

## 5. Kelola Sistem

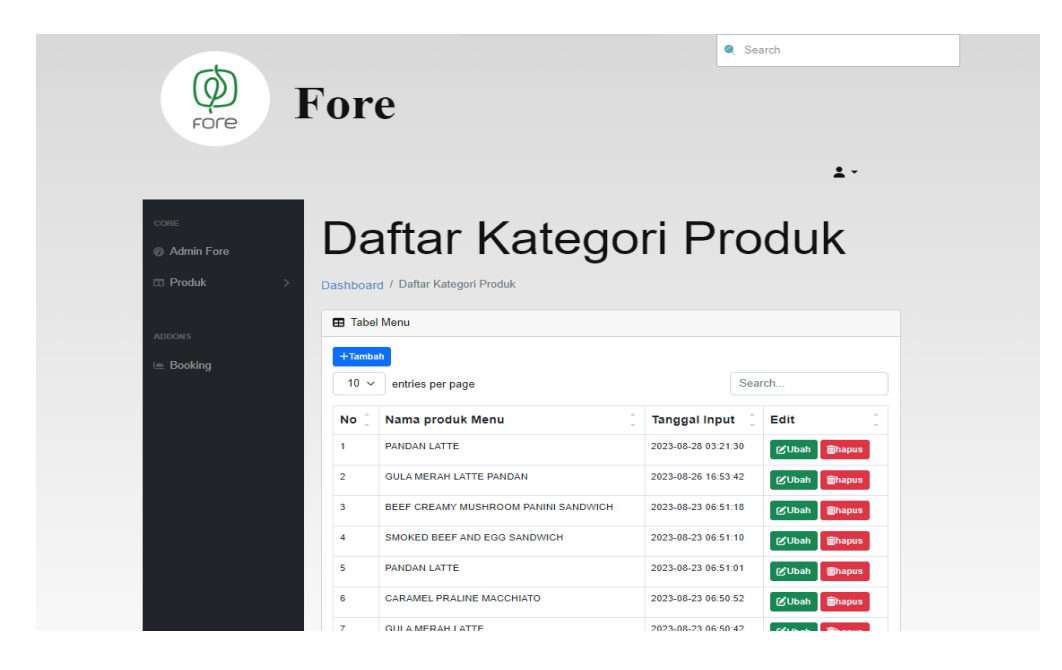